# Einbindung der VRS-Dienste in Partner-Webseiten

Version 1.2.0

25.04.2024 side by site GmbH & Co. KG

# **Inhalt**

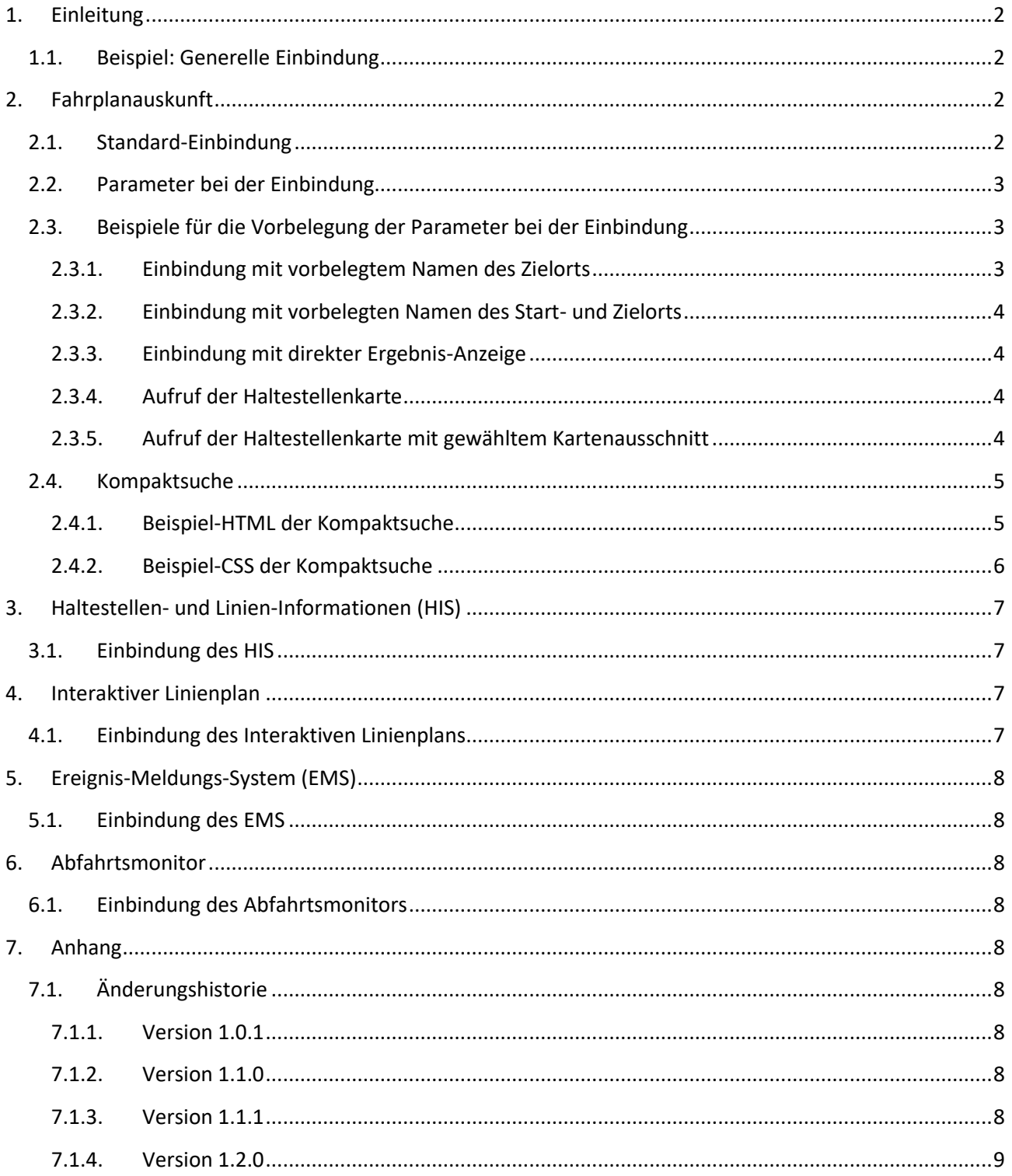

# <span id="page-2-0"></span>**1. Einleitung**

Die verschiedenen angebotenen Dienste des VRS können durch die Einbindung weniger Zeilen HTML-Quellcode in einer anderen Webseite zur Verfügung gestellt werden.

Die entsprechenden Dienste sind in den folgenden Kapiteln erklärt.

Zur Einbindung fügen Sie bitte den jeweils angegebenen HTML-Quellcode an der Stelle Ihrer Webseite ein, an der der gewünschte Dienst erscheinen soll. Mit Ausnahme des Linienplans passt sich die Höhe des iFrames dabei automatisch der Höhe des Inhalts an.

## <span id="page-2-1"></span>**1.1. Beispiel: Generelle Einbindung**

```
<iframe id="vrsinfo-partner" scrolling="no" style="width: 100%; height: 1000px; border: none;"></iframe>
<script type="text/javascript" src="https://www.vrs.de/partner/service/DIENST-ID/PARTNER-ID"></script>
```
Hierbei sind DIENST-ID und PARTNER-ID in der URL des HTML-Quellcodes Platzhalter, die zu ersetzen sind:

Der Platzhalter DIENST-ID kann die Werte

- fahrplanauskunft
- his
- linienplan
- ems
- abfahrtsmonitor

annehmen.

Der Platzhalter PARTNER-ID ist optional und kann angegeben werden, wenn durch den VRS eine visuell angepasste Version der Dienste bereitgestellt wurde.

Die allgemeine URL zur Einbindung des Diensts Fahrplanauskunft mit der Dienst-ID fahrplanauskunft ist also https://www.vrs.de/partner/service/fahrplanauskunft, für den Partner "wupsi" mit der Partner-ID wupsi entsprechend https://www.vrs.de/partner/service/fahrplanauskunft/wupsi.

Das CSS des iFrame kann nach eigenen Wünschen angepasst werden, die aufgeführten Parameter sind sinnvolle Standardwerte.

# <span id="page-2-2"></span>**2. Fahrplanauskunft**

## <span id="page-2-3"></span>**2.1. Standard-Einbindung**

<iframe id="vrsinfo-partner" scrolling="no" style="width: 100%; height: 1000px; border: none;"></iframe> <script type="text/javascript" src="https://www.vrs.de/partner/service/fahrplanauskunft"></script>

Die Fahrplanauskunft kann anhand des data-request-Attributs des iFrames auf drei Arten aufgerufen werden. Mit data-request="search" wird eine Suchmaske für die Verbindungssuche angezeigt. Dies ist der Standardwert und kann wie im obigen Beispiel weggelassen werden. Mit data-request="result" ist es möglich, direkt das Ergebnis einer Verbindungsanfrage anzuzeigen. Dazu ist es erforderlich, weitere Parameter, wie

etwa den Start- oder Zielort einer Anfrage, über entsprechende data-Attribute des iFrames zu übergeben. Falls z.B. der Zielort anhand des Namens nicht eindeutig bestimmt werden kann, wird statt der Ergebnisseite die Suchmaske angezeigt.

# <span id="page-3-0"></span>**2.2. Parameter bei der Einbindung**

- data-request Art der Anfrage, mögliche Angaben sind hier search für die normale Suchmaske, mapSearch für die Haltestellenkarte und result für das Ergebnis einer Verbindungsanfrage. Standardwert: search
- data-origin-name Name des Startorts
- data-origin-types Objekt-Typen für Suche nach dem Startort-Namen, kommaseparierte Angabe von stop für Haltestellen, address für Adressen und poi für "interessante Punkte"
- data-origin-id IFOPT des Startorts (z.B. de:01234:12345)
- data-origin-type Art des Startorts, mögliche Angaben sind hier stop für eine Haltestelle, address für eine Adresse und poi für einen "interessanten Punkt"
- data-origin-coordinate WGS84-Koordinate des Startpunktes, z.B. 50.97,6.97
- data-destination-name Name des Zielorts
- data-destination-types Objekt-Typen für Suche nach Zielort-Namen, kommaseparierte Angabe von stop für Haltestellen, address für Adressen und poi für "interessante Punkte"
- data-destination-id IFOPT des Zielorts (z.B. de:01234:12345)
- data-destination-type Art des Zielorts, mögliche Angaben sind hier stop für eine Haltestelle, address für eine Adresse und poi für einen "interessanten Punkt"
- data-destination-coordinate WGS84-Koordinate des Startpunktes, z.B. 50.97,6.97
- data-date Gewünschtes Datum für die Verbindungsanfrage (z.B. 07.03.2016). Standardwert: aktuelles Datum
- data-time Gewünschte Zeit für die Verbindungsanfrage (z.B. 12:30). Standardwert: aktuelle Uhrzeit
- data-departure-arrival Gibt an, ob nach Ankunfts- oder Abfahrtsereignissen gesucht werden soll. Möglich sind departure für Abfahrten und arrival für Ankünfte. Standardwert: departure
- data-language Gibt die Sprache an, in der die Fahrplanauskunft angezeigt werden soll. Mögliche Werte sind de (Deutsch), en (Englisch), fr (Französisch), n1 (Niederländisch), it (Italienisch), es (Spanisch), tr (Türkisch), ksh (Kölsch). Standardwert: de

Der Startort wird entweder durch Angabe eines data-origin-name (eventuell noch eingeschränkt auf bestimmte data-origin-types) oder durch Angabe einer Kombination aus data-origin-id und data-origin-type oder durch Angabe einer data-origin-coordinate definiert. Gleiches gilt für den Zielort.

# <span id="page-3-1"></span>**2.3. Beispiele für die Vorbelegung der Parameter bei der Einbindung**

## <span id="page-3-2"></span>**2.3.1. Einbindung mit vorbelegtem Namen des Zielorts**

In diesem Beispiel ist der Zielort als Adresse "Mollwitzstr 500, Köln" vorbelegt:

<iframe id="vrsinfo-partner" scrolling="no" style="width: 100%; height: 1000px; border: none;" datadestination-name="Mollwitzstr 500, Köln" data-destination-types="address"></iframe> <script type="text/javascript" src="https://www.vrs.de/partner/service/fahrplanauskunft"></script>

Dadurch wird beim Aufruf direkt eine Suche nach diesem Zielort gestartet und die Suchmaske mit vorbelegtem Zielort angezeigt, sofern er gefunden wurde.

#### <span id="page-4-0"></span>**2.3.2. Einbindung mit vorbelegten Namen des Start- und Zielorts**

In diesem Beispiel ist der Startort als Adresse mit Name "Mollwitzstr 500, Köln" und der Zielort als Haltestelle "Bonn Hbf" vorbelegt:

```
<iframe id="vrsinfo-partner" scrolling="no" style="width: 100%; height: 1000px; border: none;" data-origin-
name="Mollwitzstr 500, Köln" data-origin-types="address" data-destination-name="Bonn Hbf" data-destination-
types="stop"></iframe>
<script type="text/javascript" src="https://www.vrs.de/partner/service/fahrplanauskunft"></script>
```
Dadurch wird beim Aufruf direkt eine Suche nach diesen Orten gestartet und die Suchmaske mit vorbelegtem Start- und Zielort angezeigt, sofern diese gefunden wurden.

#### <span id="page-4-1"></span>**2.3.3. Einbindung mit direkter Ergebnis-Anzeige**

In diesem Beispiel sind Start- und Zielort über die DHIDs der Haltestellen eindeutig vorbelegt, ebenso sind Datum und gewünschte Ankunftszeit angegeben und über data-request="result" wird direkt die Anzeige einer Fahrplanauskunft angefordert:

```
<iframe id="vrsinfo-partner" scrolling="no" style="width: 100%; height: 1000px; border: none;" data-origin-
type="stop" data-origin-id="de:05315:11201" data-destination-type="stop" data-destination-id="de:05314:61101" 
data-date="08.03.2024" data-time="17:07" data-departure-arrival="arrival" data-request="result"></iframe>
<script type="text/javascript" src="https://www.vrs.de/partner/service/fahrplanauskunft"></script>
```
#### <span id="page-4-2"></span>**2.3.4. Aufruf der Haltestellenkarte**

Eine weitere Möglichkeit, die Fahrplanauskunft aufzurufen, besteht mit data-request="mapSearch". Auf einer Karte werden Haltestellen, interessante Punkte und Informationen zu weiteren Mobilitäts-Diensten angezeigt. So können Start, Zwischenhalt und Ziel einer Verbindungssuche interaktiv auf der Karte festgelegt werden.

```
<iframe id="vrsinfo-partner" scrolling="no" style="width: 100%; height: 1000px; border: none;" data-
request="mapSearch"></iframe>
<script type="text/javascript" src="https://www.vrs.de/partner/service/fahrplanauskunft"></script>
```
#### <span id="page-4-3"></span>**2.3.5. Aufruf der Haltestellenkarte mit gewähltem Kartenausschnitt**

Der Kartenausschnitt, der zu Beginn angezeigt werden soll, kann flexibel ausgewählt werden. Dies geschieht durch Angabe der Koordinaten des Kartenausschnitts für jede Himmelsrichtung (data-north, data-east, datasouth und data-west):

```
<iframe id="vrsinfo-partner" scrolling="no" style="width: 100%; height: 1000px; border: none;" data-
request="mapSearch" data-north="5661439" data-east="2581842" data-south="5633321" data-
west="2554201"></iframe>
<script type="text/javascript" src="https://www.vrs.de/partner/service/fahrplanauskunft"></script>
```
An die Koordinaten gelangen Sie auf [https://www.vrs.de/fahrplanauskunft.](https://www.vrs.de/fahrplanauskunft) Klicken Sie rechts "Start und Ziel auf Karte festlegen" an. Legen Sie nun den gewünschten Kartenausschnitt durch Zoomen und Verschieben der Karte fest. Öffnen Sie die Entwickler-Tools ihres Browsers durch Drücken der Taste *F12*. Wechseln Sie in die Konsole, kopieren Sie den folgenden Code hinein und führen Sie ihn durch Drücken der Taste *Return* oder *Enter* aus:

```
bbox = tourtorial.getViewportGKBounds();'data-north="' + bbox.gkNW.hw + '" data-east="' + bbox.gkSE.rw + '" 
data-south="' + bbox.gkSE.hw + '" data-west="' + bbox.gkNW.rw + '"';
```
In der nächsten Zeile der Konsole befinden sich die Parameter, die Sie im iFrame-Aufruf für Ihren gewünschten Kartenausschnitt verwenden können.

## <span id="page-5-0"></span>**2.4. Kompaktsuche**

Wenn die Fahrplanauskunft wie in Kapitel [2](#page-2-2) angegeben eingebunden wird, prüft das dort eingebundene JavaScript die GET-Parameter auf dieser Seite (im Folgenden "Seite F"), ob es GET-Parameter der Form trip[xxx]=yyy gibt, die verarbeitet werden können. Falls dies der Fall ist, werden diese statt der data-Attribute des iFrame verwendet, um Parameter an die eingebundene Fahrplanauskunft weiterzugeben. Dies ermöglicht es, ein Formular auf einer beliebigen Webseite anzulegen (im Folgenden "Seite K"), dort Parameter für die Verbindungssuche anzugeben und diese beim Abschicken an die Seite mit der eingebundenen Fahrplanauskunft zu übergeben.

#### <span id="page-5-1"></span>**2.4.1. Beispiel-HTML der Kompaktsuche**

Folgend ein Beispiel für eine solche Kompaktsuche mit einer automatischen Vervollständigung für Haltestellen, Adressen und interessante Punkte per AJAX (funktioniert wegen der Same-Origin-Policy nur für Domains, die durch den VRS dafür autorisiert sind).

Ins Attribut action des Formulars auf Seite K muss die URL der Seite F (hier beispielhaft [https://www.example.org/fahrplanauskunft\)](https://www.example.org/fahrplanauskunft) eingetragen werden. Falls zum Aufruf GET-Parameter notwendig sind (z.B. [https://www.example.org/index.php?id=1234\)](https://www.example.org/index.php?id=1234), muss als action <https://www.example.org/index.php> verwendet werden und die GET-Parameter müssen als <input type="hidden" /> dem Formular hinzugefügt werden, da bei Formularen mit method="get" alle Parameter aus der <form action=""> entfernt werden. Die Verwendung von method="get" ist notwendig, damit auf Seite F die Parameter ausgelesen werden können.

Die IDs der HTML-Elemente müssen unverändert bleiben, damit die automatische Vervollständigung funktioniert, die Anordnung im Formular kann aber zur Gestaltung frei verändert werden.

```
<!DOCTYPE html>
<html lang="DE">
   <head>
     <meta charset="utf-8"/>
     <title>Beispiel für Einbindung der Kompaktsuche der VRS-Fahrplanauskunft</title>
    <link rel="stylesheet" type="text/css" media="all" href="suchformular.css" />
   </head>
   <body>
     <form id="tx-vrsinfo-form" action="https://www.example.org/fahrplanauskunft" method="get">
       <div>
         <label for="tx-vrsinfo-origin">Von</label>
```

```
 <input type="text" id="tx-vrsinfo-origin" name="trip[originName]" value="" placeholder="Start 
eingeben"/>
         <input type="hidden" id="tx-vrsinfo-originId" name="trip[originId]" value=""/>
         <input type="hidden" id="tx-vrsinfo-originType" name="trip[originType]" value=""/>
       </div>
       <div>
         <label for="tx-vrsinfo-destination">Nach</label>
         <input type="text" id="tx-vrsinfo-destination" name="trip[destinationName]" value="" placeholder="Ziel 
eingeben"/>
         <input type="hidden" id="tx-vrsinfo-destinationId" name="trip[destinationId]" value=""/>
         <input type="hidden" id="tx-vrsinfo-destinationType" name="trip[destinationType]" value=""/>
       </div>
       <div>
         <label for="tx-vrsinfo-date">Am</label>
        <input type="text" id="tx-vrsinfo-date" name="trip[date]" value="" size="10" maxlength="10" />
        <label for="tx-vrsinfo-time">Um</label>
        <input type="text" id="tx-vrsinfo-time" name="trip[time]" value="" size="5" maxlength="5" />
       </div>
       <div>
         <input type="radio" id="tx-vrsinfo-departure" name="trip[departureArrival]" value="departure" 
checked="checked"/>
        <label for="tx-vrsinfo-departure">Ab</label>
        <input type="radio" id="tx-vrsinfo-arrival" name="trip[departureArrival]" value="arrival" />
         <label for="tx-vrsinfo-arrival">An</label>
       </div>
       <div>
         <input type="submit" value="Verbindung suchen"/>
         <input type="hidden" name="trip[request]" value="result"/>
         <input type="submit" name="trip[search]" value="Erweiterte Suche"/>
       </div>
     </form>
     <script type="text/javascript" src="https://www.vrs.de/partner/service/kompaktsuche"></script>
   </body>
\ell/html>
```
#### <span id="page-6-0"></span>**2.4.2. Beispiel-CSS der Kompaktsuche**

Das CSS enthält nur rudimentäre Angaben, da diese ohnehin für jede Webseite angepasst werden müssen und kann in bestehende Dateien, inline oder wie hier in einer eigenen Datei eingebunden werden.

```
.tx-vrsinfo-autocomplete {
  /* Basis-Angaben (nicht ändern) */
  position: absolute;
  display: none;
  z-index: 9999;
  overflow: hidden;
  overflow-y: auto;
  box-sizing: border-box;
  /* Aussehen */
  text-align: left;
 border: 1px solid #e0e0e0;
  border-top: 0;
  background: white;
  box-shadow: -1px 1px 3px rgba(0, 0, 0, .1);
  max-height: 200px;
  font-size: 12px;
}
.tx-vrsinfo-autocomplete .autocomplete-suggestion {
  cursor: pointer;
```

```
 padding-left: 20px;
  line-height: 150%;
  white-space: nowrap;
  overflow: hidden;
  text-overflow: ellipsis;
  color: #333;
 background: white no-repeat 0 center/contain;
}
.tx-vrsinfo-autocomplete .stop {
  background-image: url("https://www.vrs.de/typo3conf/ext/vrs_info/Resources/Public/Images/Stop.svg");
}
.tx-vrsinfo-autocomplete .address {
  background-image: url("https://www.vrs.de/typo3conf/ext/vrs_info/Resources/Public/Images/Address.svg");
}
.tx-vrsinfo-autocomplete .poi {
  background-image: url("https://www.vrs.de/typo3conf/ext/vrs_info/Resources/Public/Images/Poi.svg");
}
.tx-vrsinfo-autocomplete .selected {
  background-color: #e0e0e0;
}
```
# <span id="page-7-0"></span>**3. Haltestellen- und Linien-Informationen (HIS)**

Das Haltestellen- und Linien-Informationssystem bietet eine Übersicht der zum VRS-Gebiet gehörenden Gemeinden, über die bequem die Haltestellenkarte der jeweiligen Gemeinde erreicht werden kann. Zusätzlich ist hier die Suche nach Haltestellen, Adressen und interessanten Punkten möglich. Wurde nach einer Haltestelle gesucht, werden deren Detail-Informationen angezeigt. Sofern verfügbar sind dies: verkehrende Linien, ein Abfahrtsmonitor mit aktuellen Abfahrtszeiten und die zugeordneten Dateien wie Lageplan, Tarif-Aushang, Aushangfahrpläne usw. Weiterhin ist es über das HIS möglich, die Mini-Fahrpläne der Linien abzurufen.

## <span id="page-7-1"></span>**3.1. Einbindung des HIS**

```
<iframe id="vrsinfo-partner" scrolling="no" style="width: 100%; height: 1000px; border: none;"></iframe>
<script type="text/javascript" src="https://www.vrs.de/partner/service/his"></script>
```
# <span id="page-7-2"></span>**4. Interaktiver Linienplan**

Der interaktive Linienplan bietet eine übersichtliche Darstellung der in einem bestimmten Gebiet verkehrenden Linien anhand eines grafisch gestalteten Netzplans. Es ist möglich, sich den Verlauf einer Linie, die angefahrenen Haltestellen und Detail-Informationen einer Haltestelle anzeigen zu lassen. Start, Zwischenhalt und Ziel können, auch gebietsübergreifend, für eine Verbindungssuche ausgewählt werden.

## <span id="page-7-3"></span>**4.1. Einbindung des Interaktiven Linienplans**

<iframe id="vrsinfo-partner" scrolling="no" style="width: 100%; height: 700px; border: none;"></iframe> <script type="text/javascript" src="https://www.vrs.de/partner/service/linienplan"></script>

Die Angabe einer Höhe für das iFrame anhand des height-Attributs ist hier zwingend erforderlich, da sich der Linienplan nicht automatisch anpasst. Die Höhe kann nach eigenen Wünschen angepasst werden, empfohlen werden mindestens 700px.

# <span id="page-8-0"></span>**5. Ereignis-Meldungs-System (EMS)**

Dass Ereignis-Meldungs-System zeigt eine Liste von aktuellen Ereignis-Meldungen zu längerfristigen Störungen, Baustellen, etc. Es bietet eine Filtermöglichkeit nach verschiedenen Kriterien wie Datum, Linien, Haltestellen und Verkehrsunternehmen.

## <span id="page-8-1"></span>**5.1. Einbindung des EMS**

<iframe id="vrsinfo-partner" scrolling="no" style="width: 100%; height: 700px; border: none;"></iframe> <script type="text/javascript" src="https://www.vrs.de/partner/service/ems"></script>

# <span id="page-8-2"></span>**6. Abfahrtsmonitor**

Der Dienst "Abfahrtsmonitor" erlaubt es, einen Abfahrtsmonitor für eine Haltestelle zu konfigurieren und den Link zur Anzeige zu versenden, um den Abfahrtsmonitor auf einem Bildschirm als sich dauerhaft aktualisierende Anzeige zu verwenden.

## <span id="page-8-3"></span>**6.1. Einbindung des Abfahrtsmonitors**

```
<iframe id="vrsinfo-partner" scrolling="no" style="width: 100%; height: 700px; border: none;"></iframe>
<script type="text/javascript" src="https://www.vrs.de/partner/service/abfahrtsmonitor"></script>
```
# <span id="page-8-4"></span>**7. Anhang**

## <span id="page-8-5"></span>**7.1. Änderungshistorie**

- <span id="page-8-6"></span>**7.1.1. Version 1.0.1**
	- $\bullet$  IFOPTs mit führender  $\theta$

#### <span id="page-8-7"></span>**7.1.2. Version 1.1.0**

- Dokumentation der Kompaktsuche hinzugefügt
- Dokument-Titel geändert
- Alle URLs auf https geändert
- Fehlerhaftes Attribut in [2.3](#page-3-1) behoben
- Parameter data-language hinzugefügt
- CSS-Angabe height: 1000px; für normale iFrame-Einbindung, damit keine Neu-Berechnung stattfinden muss

#### <span id="page-8-8"></span>**7.1.3. Version 1.1.1**

Domain in URLs auf https://www.vrs.de/ geändert

# <span id="page-9-0"></span>**7.1.4. Version 1.2.0**

- Dienste EMS und Abfahrtsmonitor hinzugefügt
- Fehler korrigiert